## **901-1BB30-0AA0**

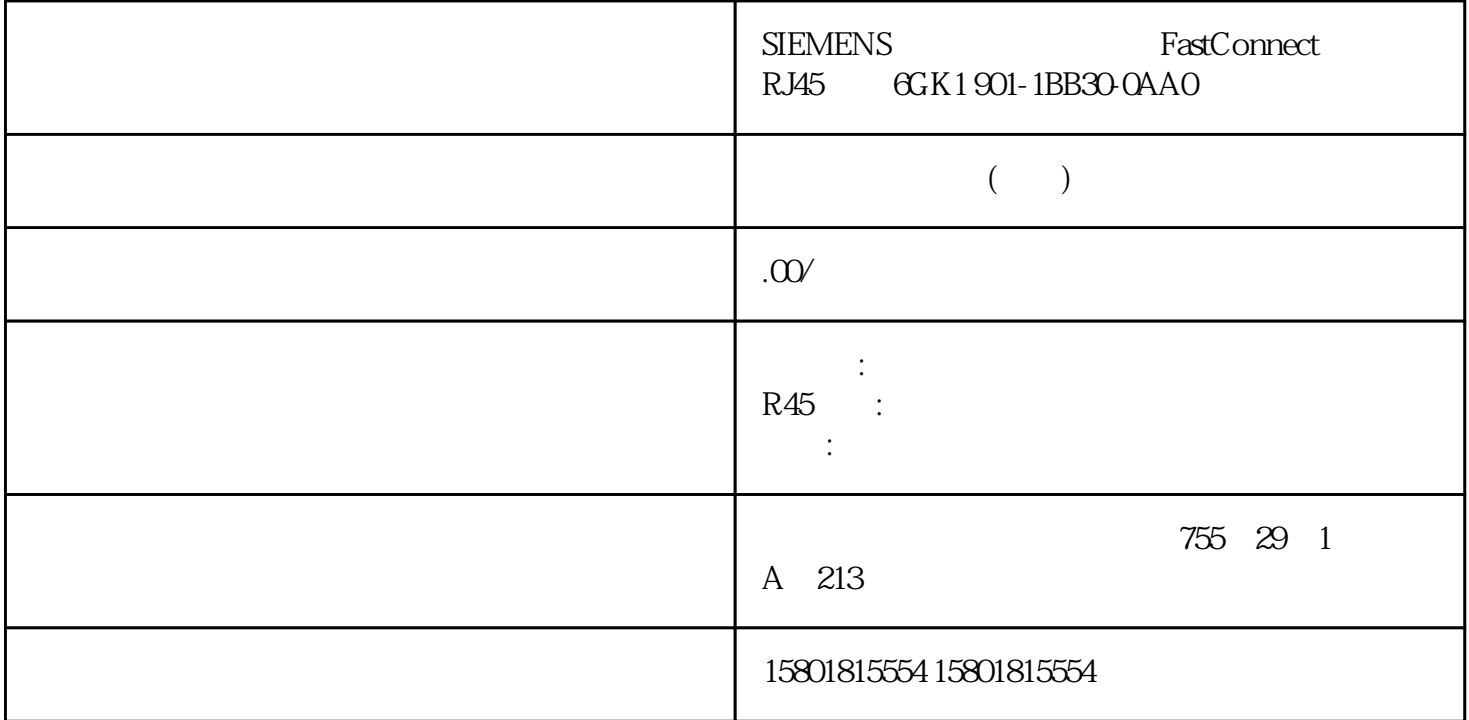

EtherNet/IPEtherNet (EtherNet/IP) EtherNet/IP Web 的管理"进行组态6.4 "System"菜单SCALANCE XB-200/XC-200/XF-200BA/XP-200/XR-300WG Web BasedManagement , 10/2021, C79000-G8952-C360-12 247 EtherNet/IP (EtherNet/IP Device Diagnostics) " On" " Off" EtherNet/IP EtherNet/IP (EtherNet/IP Device Diagnostics for next boot) "On" "Off" EtherNet/IP EtherNet/IP PROFINET EtherNet/IP PROFINET EtherNet/IP PROFINET DCP 无影响。说明PROFINET AR 状态如果已建立 PROFINET 连接,即 PROFINET AR " Online" EtherNet/IP EtherNet/IP EtherNet/IP (Restart with EtherNet/IP Defaults) EtherNet/IP

EtherNet/IP 12 PrimarySetup Tool DHCP , and the contract of  $6418$ PLUG6.4.18.1 组态注意切勿在运行期间插拔 PLUG只有在设备关闭情况下才可以插拔 PLUG。设备以 1 PLUG PLUG PLUG – PLUG – PLUG – PLUG – PLUG – PLUG – PLUG – PLUG – PLUG – PLUG – PLUG – PLUG – PLUG – PLUG – PLUG – PLUG – PLUG – PLUG – PLUG – PLUG – PLUG – PLUG – PLUG – PLUG – PLUG – PLUG – PLUG – PLUG – PLUG – PLUG – PL " 64" System" 248SCALANCE XB-200/XC-200/XF-200BA/XP-200/XR-300WG Web BasedManagement (  $10/2021$ , C79000-G8952-C360-12C-PLUG C-PLUG PLUG

 $\widetilde{\mathcal{C}}$  and  $\widetilde{\mathcal{C}}$  is the state of  $\mathcal{C}$  such that  $\widetilde{\mathcal{C}}$  is the Set Values"  $\sim$  Refresh"

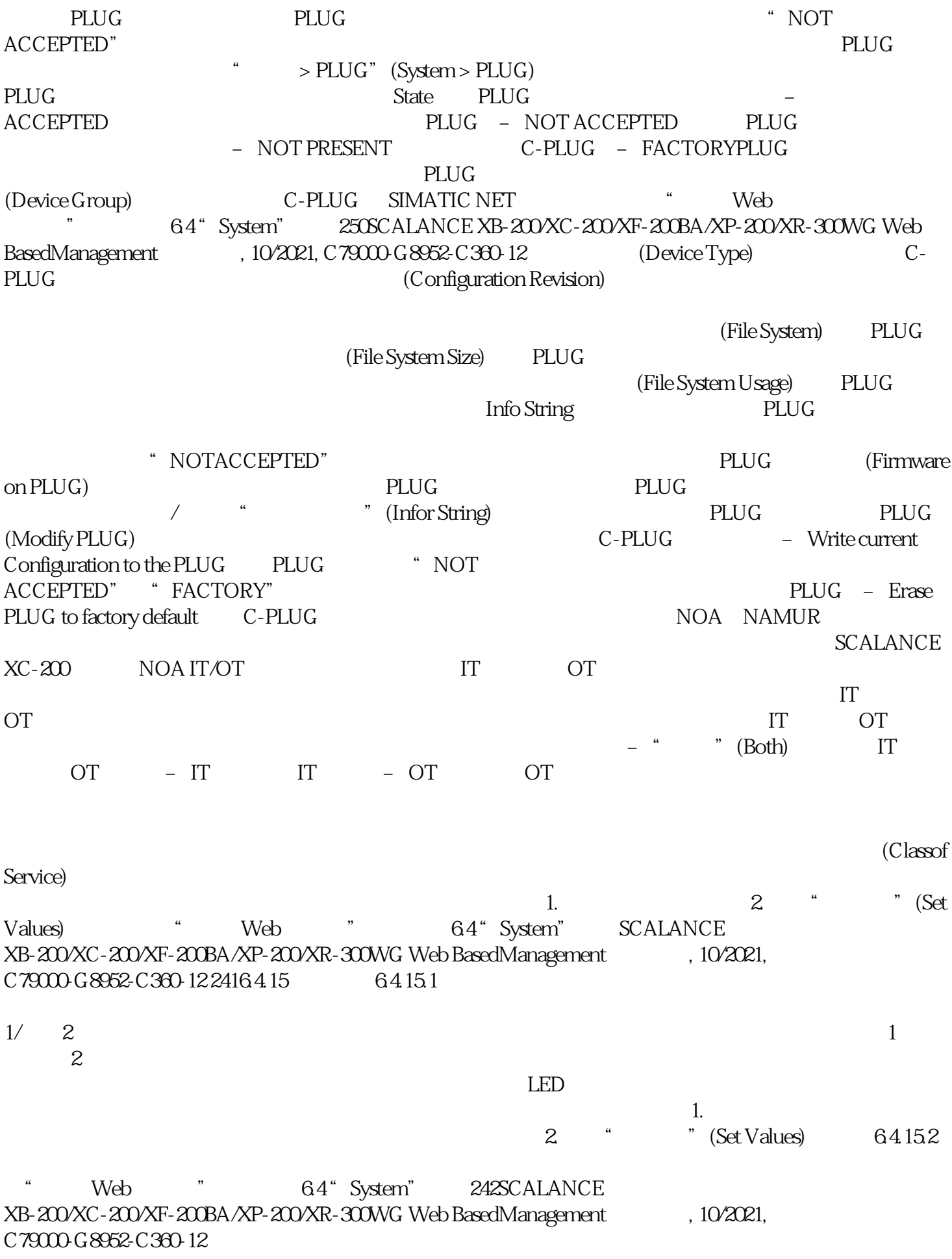

 $\rm LED$ 

a 1 National Material (Setting) - Contractors (Setting) - entrangement of the state of the state of the state o - Up– Down–  $(No Change)$ : 2  $(Copy to$  $\mathsf{Table}$ ) and  $2$  and  $2$  and  $\mathsf{Web}$  web  $\mathsf{R} \mathsf{4}$ " System" SCALANCE XB-200/XC-200/XF-200BA/XP-200/XR-300WG Web BasedManagement 10/2021, C79000-G8952-C360-12 243 2  $\cdots$   $\cdots$  (Port)  $0.1$   $0.1$ (Setting) (Up)当端口变为激活状态时触发错误处理。(从"链路中断"(Link down) 到"链路接通"(Link up))–  $(Down)$   $"$   $(Link up)$   $"$   $(Link up)$   $"$   $(Link$  $down)$  – "-"( 2. **Auch Set Values**) 1. " " (Setting) 2. 单击"复制到表中"(Copy to table) 按钮。会为表 2 的所有端口应用此设置。3. 单击"设置值"(Set  $V$ alues)  $64.15.3$  Web 6.4 "System" 244SCALANCE XB-200/XC-200/XF-200BA/XP-200/XR-300WG Web BasedManagement , 10/2021, C79000-G8952-C360-12  $6416PROFINETPROFINET$ PROFINET " Web " 64 " System" SCALANCE XB-200/XC-200/XF-200BA/XP-200/XR-300WG Web BasedManagement 10/2021, C79000-G8952-C360-12245<br>Device Diagnostics) PROFINET PROFINET Device Diagnostics)  $\qquad \qquad \text{on}^{\text{''}} \qquad \text{Off}^{\text{''}} \qquad \text{PROFINET} \qquad \qquad \text{PROFINET}$ (PROFINET Device Diagnostics for next<br>"On" boot)设置下次设备重启后是启用("On")还是禁用("Off")PROFINET。说明PROFINET 和 EtherNet/IP PROFINET EtherNet/IP PROFINET EtherNet/IP DCP PROFINET AR THE PROFINET AR PROFINET AR THE PROFINET AR " Online" PROFINET PROFINET AR (PROFINET AR Status) PROFINET PROFINET  $\qquad \qquad$  "Online" () 还是"Offline"(离线)。在此处,"Online"表示存在到 PROFINET PROFINET PROFINET PROFINET (PROFINET Name of Station) STEP 7 HW Config PROFINET PROFINET PROFINET (Restart with PROFINET Defaults)<br>
PROFINET

 $\overline{\phantom{a}}$ 

PROFINET THE SECOND SECOND SECOND SECOND SECOND SECOND SECOND SECOND SECOND SECOND SECOND SECOND SECOND SECOND SECOND SECOND SECOND SECOND SECOND SECOND SECOND SECOND SECOND SECOND SECOND SECOND SECOND SECOND SECOND SECOND PrimarySetup Tool DHCP